## **GENERAL 1TA'**

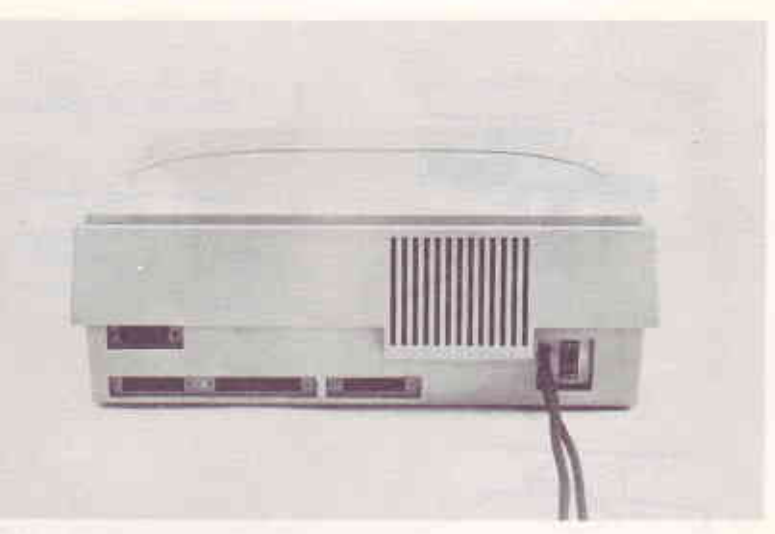

Figura 1-1 Interruttore ON/OFF

La spia rossa luminosa posta alla sinistra sopra la tastiera alfanumerica è ora accesa e sullo schermo appare il sequente messaggio:

Bootstrap Loader Rev. n.m. Insert diskette and type return.

#### Caricamento del DBMS

Per il caricamento del DBMS è necessario:

- inserire il dischetto sul quale è memorizzato il package DBMS, che nel seguito chiameremo "dischetto programmi", in uno dei due drive a disposizione, come mostra la Figura 1-2 (si ricorda che il drive di destra è il numero Ø, mentre quello di sinistra è il numero 1).

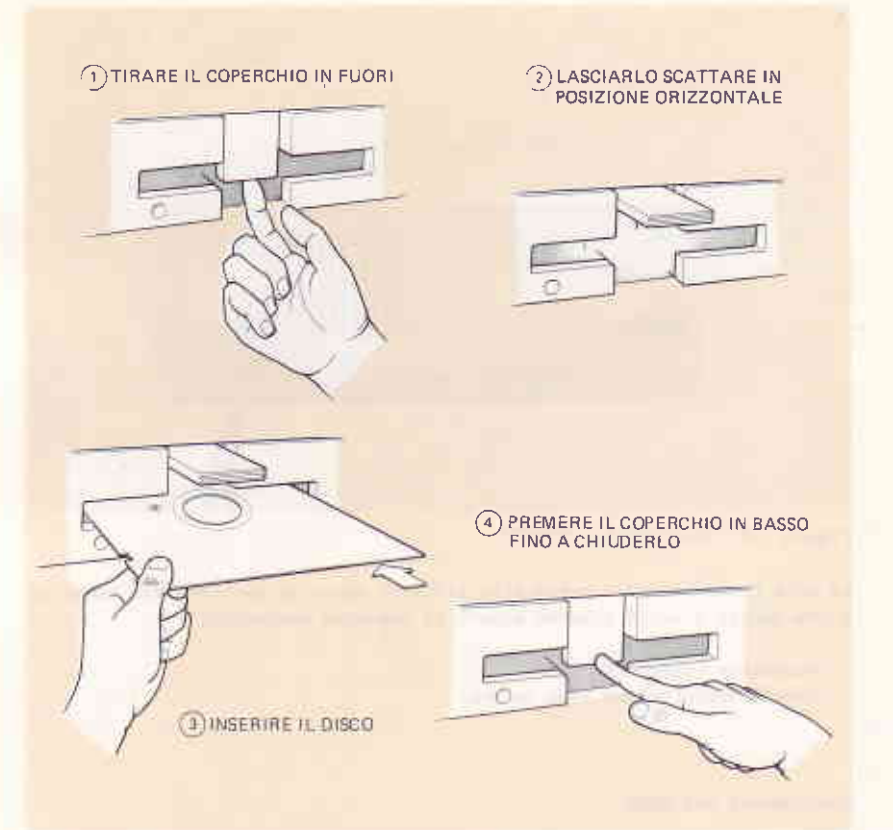

Figura 1-2 Modalità di inserimento dei dischetti

- premere il tasto (e) , attendere pochi secondi affinché l'M20 carichi il Sistema Operativo PCOS.
- quando appare il prompt di PCOS (>) digitare:

 $d$  b  $m$  s

e premere **CR**. Appare il menu' principale del DBMS, come mostra la Figura 1-3.

GENERAL 1 TA \*

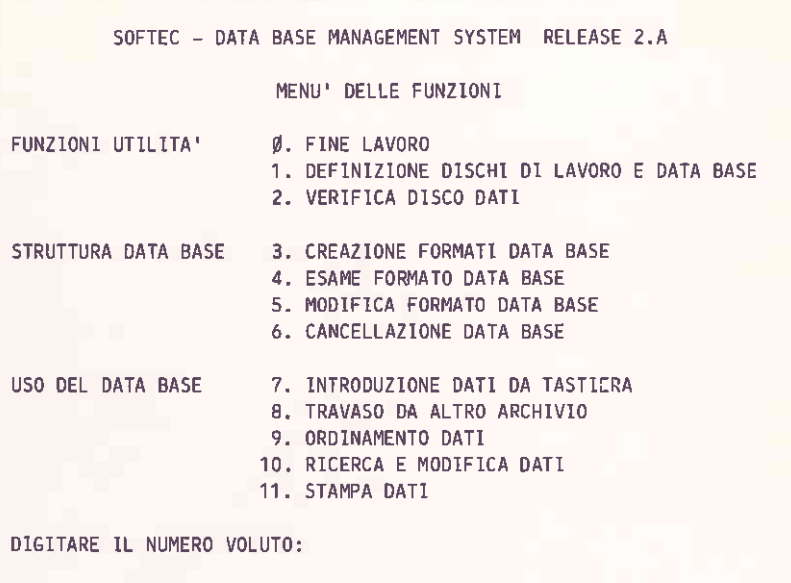

Figura 1-3 Menù principale del DBMS

Da questo momento è possibile richiamare una qualsiasi funzione del DBMS introducendo il corrispondente numero e premendo il tasto الہ

# 2. CONSIDERAZIONI OPERATIVE

 $\overline{\mathbb{R}}$ 

Ċ

 $\Box$ 

Œ

 $\Box$ 

 $\begin{array}{c} \begin{array}{c} \begin{array}{c} \begin{array}{c} \end{array} \end{array} \end{array} \end{array} \end{array}$ 

 $\Box$ 

 $\begin{array}{c} \square \end{array}$ 

 $\begin{array}{c} \square \end{array}$ 

 $\overline{1}$ 

## DESCRIZIONE DEL CAPITOLO

In questo capitolo sono riportate alcune note operative per l'utilizzo della tastiera dell'M20 nell'ambiente DBMS.

#### **INDICE**

USO DELLA TASTIERA DELL'M20 2-1 NELL'AMBIENTE DBMS

## CONSIDERAZIONI OPERATIVE

#### USO DELLA TASTIERA DELL'M20 NELL'AMBIENTE DBMS

Nell'ambito del package DBMS alcuni tasti della tastiera dell'M20, illustrata in Figura 2-1, hanno un uso particolare.

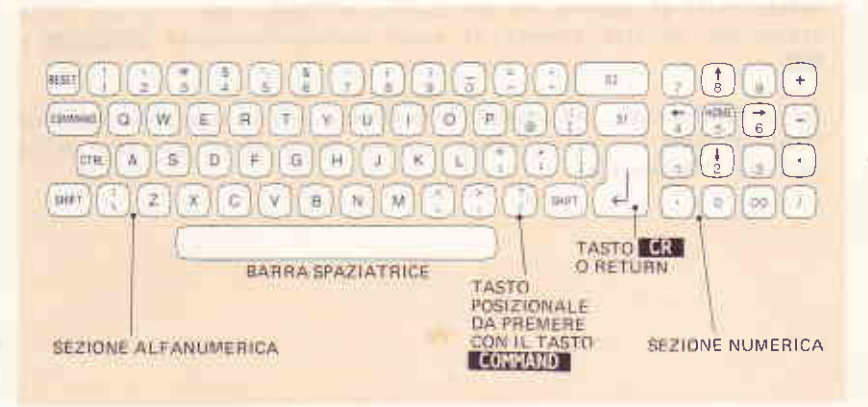

Figura 2-1 la versione USA-ASCII della tastiera dell'M20

- Il tasto:
- CR (Ritorno Carrello o RETURN) è utilizzato in DBMS per concludere oqni introduzione utente e corrisponde al tasto  $\left| \cdot \right|$ .
- Si permette, in casi particolari specificati più avanti nel manuale, di ricominciare una fase di lavoro.
- 52 permette, in casi particolari specificati più avanti nel manuale, di ritornare al menù principale.
- SHIFT, premuto contemporaneamente ad un qualsiasi altro tasto della tastiera alfanumerica (esclusi RESET, COMMAND, CTRL, S1, S2 e CR) introduce un carattere maiuscolo o il carattere che compare nella parte superiore del testo.

Nota: Al momento del caricamento del DBMS la tastiera alfanumerica è automaticamente posta in stato di shift permanente, quindi premendo un qualsiasi tasto su cui è riportata una lettera verrà introdotta la lettera maiuscola. Per ritornare nella situazione normale è necessario premere contemporaneamente COMMAND ed il tasto posizionato a sinistra del tasto **SHIFT** di destra, che nel caso di tastiera USA-ASCII corrisponde al tasto  $\overline{?}$  (in sequito lo indicheremo sempre in questo  $modo$ ).

- CTRL, premuto contemporaneamente al tasto E. cancella l'ultimo carattere introdotto, spostando il cursore di una posizione a sinistra.
- COMMAND, premuto contemporaneamente al tasto 2, toglie dallo stato rdi shift permanente la tastiera alfanumerica (posta automaticamente in questo stato al momento del caricamento del DBMS). Per ritornare nella situazione iniziale premere di nuovo contemporaneamente **fouvoito a**  $\Box$
- Per l'introduzione dei numeri è indifferente utilizzare la tastiera numerica oppure i tasti numerici posti nella parte superiore della tastiera alfanumerica.

# **3. COME USARE IL DBMS**

**CERT CERTIST** 

 $\Box$ 

 $\overline{\phantom{a}}$ 

## DESCRIZIONE DEL CAPITOLO

Questo capitolo presenta una descrizione molto sintetica sulle procedure da sequire per la creazione, modifica e stampa di un Data Base.

## INDICE

COME USARE IL DBMS  $3-1$ 

#### COME USARE IL DBMS

 $\Box$ 

 $\Box$ 

 $\Box$ 

C

**U**D

0

Facciamo l'esempio di un utente che utilizzi per la prima volta il package DBMS e che voglia servirsene per costruire un Data Base all'interno del quale effettuare ordinamenti e scelte di dati. Supponiamo che egli abbia a disposizione:

- un M20 dotato di due floppy disk
- una tastiera USA-ASCII

 $\mathcal{L}_{\mathcal{L}}^{\mathcal{L}}(\mathcal{L}_{\mathcal{L}}^{\mathcal{L}}(\mathcal{L}_{\mathcal{L}}^{\mathcal{L}}))\geq0.$ 

- un dischetto programmi DBMS
- un dischetto già formattato, che in seguito chiameremo "dischetto dati", per la memorizzazione dei file associati alla creazione del Data Base.

/ A questo punto è necessario accendere l'M20, inserire il dischetto programmi nel drive Ø (quello di destra) e caricare il DBMS come descritto nel capitolo 1. Sullo schermo compare il menù principale del DBMS, come mostra la Figura 3-1.

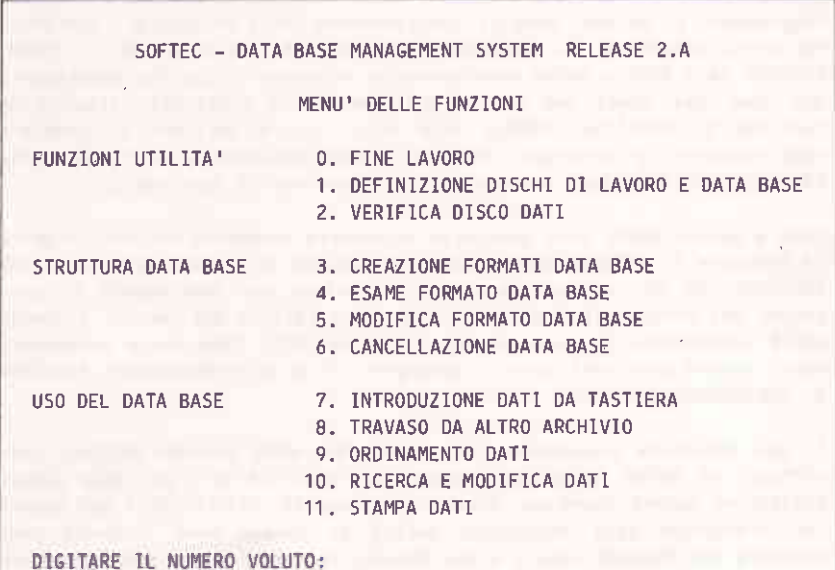

Figura 3-1 Menù principale del DBMS

Inserire quindi il dischetto dati nel drive 1 (quello di sinistra).

Nell'eventualità si disponga di un dischetto dati già formattato e già contenente altri archivi dati o programmi, è consigliabile valutare lo spazio disponibile (tramite la funzione 2 del DBMS); a questo punto sta all'operatore decidere se lo spazio disponibile è sufficiente per immagazzinare i dati del proprio Data Base, oppure se è necessario utilizzare un nuovo dischetto.

La prima funzione da richiamare a questo punto sarà la funzione 1.DE-FINIZIONE DISCHI DI LAVORO E DATA BASE per informare il sistema in merito a:

- in quale drive è inserito il dischetto programmi
- in quale drive è inserito il dischetto dati
- il nome del Data Base già esistente e sul quale si vuole operare. Non è necessario aggiornare questo parametro quando si vuole creare un nuovo Data Base.

Sequirà la funzione 3. CREAZIONE FORMATO DATA BASE per stabilire le caratteristiche dei record e i criteri di ordinamento da applicare sui dati raggruppati in record. Dopo il completamento della struttura l'operatore ne potrà esaminare le caratteristiche tramite la funzione 4. ESAME FORMATO DATA BASE e potrà eventualmente procedere a qualche cambiamento del nome dei campi dei record precedentemente stabiliti, tramite la funzione 5. MODIFICA FORMATO DATA BASE, oppure decidere di cambiare completamente la struttura creata e quindi selezionare la funzione 6. CANCELLAZIONE DATA BASE e cominciare di nuovo con la funzione 3.

Solo a questo punto sarà possibile introdurre veramente dei dati tramite la funzione 7. INTRODUZIONE DATI o la funzione 8. TRAVASO DATI DA ALTRO ARCHIVIO. Se si rendesse necessario apportare dei cambiamenti ai contenuti dei record già memorizzati oppure cancellare dei record, l'utente dovrà selezionare la funzione 10. MODIFICA DATI. Dopo avere introdotto nuovi record esistenti occorre generare i file di ordinamento (funzione 9. ORDINAMENTO DATI).

E' poi possibile procedere alla ricerca dei dati secondo criteri specificati di volta in volta (funzione 10. MODIFICA DATI) con sola visualizzazione oppure anche con stampa (funzione 11. STAMPA DATI) dei record che soddisfino alle condizioni poste; in questo caso l'utente deve definire dei formati simili a dei report, secondo i quali dovrà avvenire la stampa dei dati.

I formati di stampa possono essere registrati sul dischetto dati e riutilizzati in successive fasi di stampa.

Abbiamo illustrato una sequenza logica di applicazione delle funzioni operative secondo le necessità di un utente. Non esiste nessun vincolo sull'ordine di esecuzione delle funzioni del DBMS né sul numero di volte che possono essere richiamate nell'ambito di una elaborazione.

Occorre comunque ricordarsi di generare i file di ordinamento (funzione 9) dopo avere introdotto dei dati (tramite le funzioni 7 od 8) in quanto, sino a che detta funzione non viene eseguita, i record inseriti non sono gestibili in modo completo; infatti non compaiono in fase di stampa e non DEVONO ESSERE CANCELLATI, anche se è possibile visualizzarli e modificarli tramite la funzione 10. MODIFICA DATI.

# **PARTE II FUNZIONI DBMS**

**This is a first discussion of the second response of the contract of the second response of the second response of the contract of the contract of the contract of the contract of the contract of the contract of the contra** 

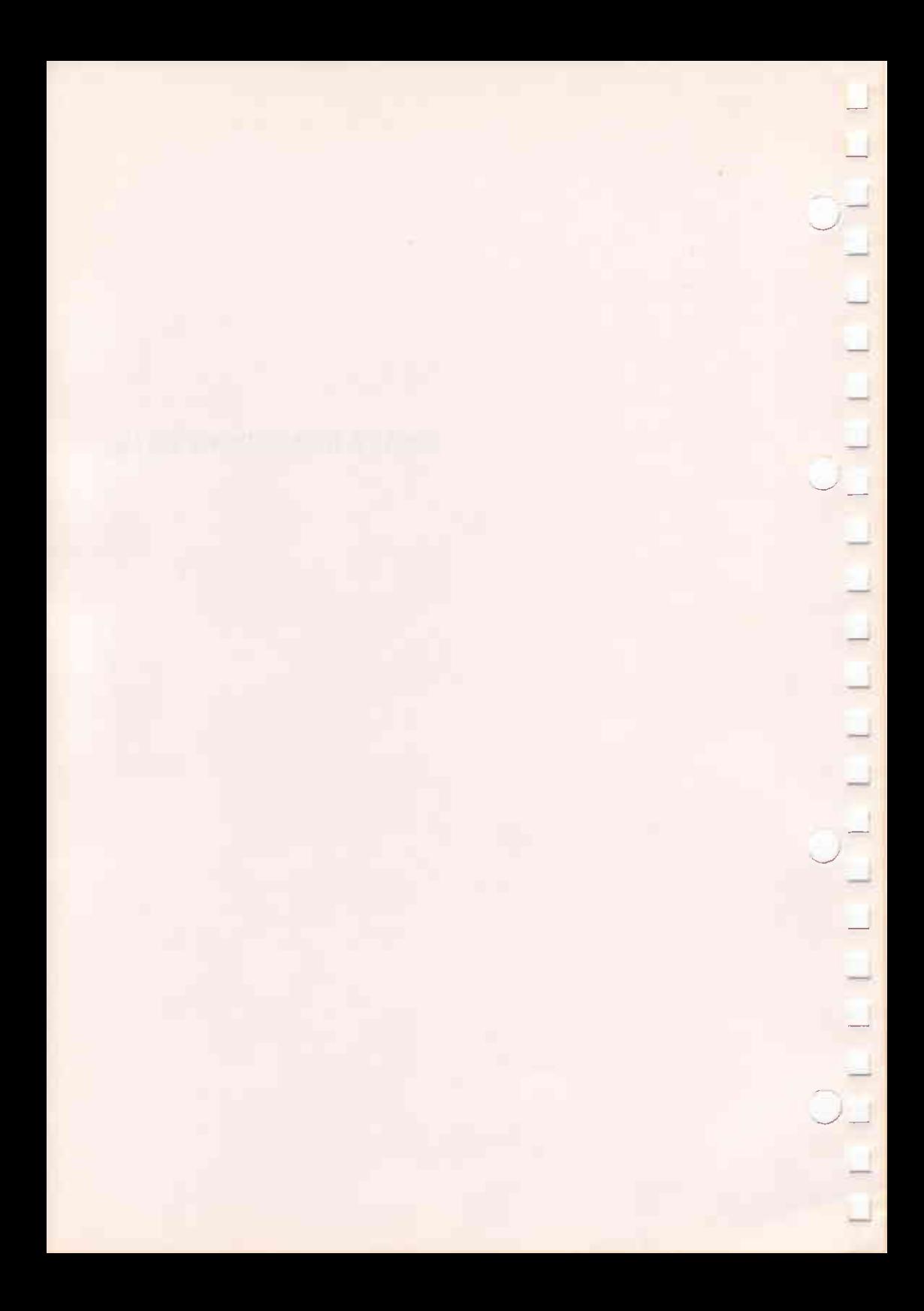

4. FUNZIONI DI UTILITÀ

 $\mathbb{Z}$ 

E

D

## DESCRIZIONE DEL CAPITOLO

Questo capitolo riporta, in ordine di numero di richiamo, l'elenco delle funzioni di utilità del DBMS.

## **INDICE**

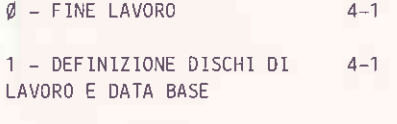

2 - VERIFICA DISCO DATI  $4 - 3$ 

## FUNZIONI DI UTLILITA'

Esaminiamo ora per esteso ognuna delle funzioni di utilità proposte dal menù principale.

0 - FINE LAVORO

Come si richiama:

Premendo **C** CR.

#### **Descrizione:**

Termina l'esecuzione del DBMS e ripassa il controllo all'interprete BASIC.

1 - DEFINIZIONE DISCHI DI LAVORO E DATA BASE

Come si richiama:

Premendo 1 CR.

#### Descrizione

Tramite questa funzione è possibile:

- definire il drive nel quale è stato inserito il dischetto programmi **DBMS**
- definire il drive nel quale è stato inserito il dischetto dati
- il nome del Data Base, già esistente, sul quale si desidera lavorare.

Per fare questi aggiornamenti è necessario introdurre il numero del parametro che si intende cambiare (1, 2 o 3) sequito da CR. Secondo la selezione fatta il sistema pone le seguenti domande:

### Selezionando 1:

#### DISCO PROGRAMMA?

Si deve indicare il numero del drive nel quale è stato inserito il dischetto programmi.

Esempio:

#### DISCO PROGRAMMA?: Ø

Il parametro Ø indica che il dischetto programmi risiede nel drive di destra.

Selezionando 2:

#### DISCO DAT1?

Si deve indicare il numero del drive nel quale è stato inserito il dischetto dati.

Esempio:

DISCO DATI?: 1

Il parametro 1 indica che il dischetto dati risiede nel drive di sinistra.

Selezionando 3:

**DATA BASE ATTUALE?** 

Se si desidera utilizzare un Data Base già creato, digitare il suo nome.

Per tornare al menù principale è sufficiente digitare la parola FINE, oppure premere il tasto S2.

#### Note:

- Le informazioni relative al drive programma, al drive dati e al nome del Data Base di lavoro vengono inserite in un file di nome AMBIENTE.

Il file ambiente è memorizzato sempre sul dischetto contenente i programmi DBMS. Per questo è necessario che il dischetto programmi non sia, almeno in questa fase, protetto da scrittura.

## FUNZIONI DI UTLILITA'

- Se si definisce un numero di drive inesistente, si avranno segnalazioni di errore nelle fasi successive.
- Se si assegna lo stesso drive al dischetto dati e al dischetto programmi viene richiesto di specificare se dati e programmi risiedono fisicamente sullo stesso dischetto oppure se si vogliono utilizzare due diversi dischetti con un unico drive. E' visualizzato, cioè, il messaggio:

Dati e programmi occupano 0= DISCHI UGUALI 1=DISCHI DIVERSI:

introdurre **19 CR** o 1 CR, secondo il caso specifico.

2 - VERIFICA 01500 DATI

#### Descrizione

Con questa funzione l'utente può verificare in qualsiasi momento la situazione del dischetto sul quale sono memorizzati i dati.

La procedura presenta sullo schermo un elenco con i nomi degli archivi presenti sul dischetto, dopodiché appare un messaggio che invita a premere il tasto RETURN (EGRE).

Dopo aver premuto il tasto, compare sullo schermo, sulla parte sinistra, un grafico a forma di rettangolo, in cui l'area globale rappresenta visivamente lo spazio totale disponibile sul dischetto per la scrittura dei dati e la porzione riempita con il colore chiaro la parte attualmente occupata dagli archivi esistenti.

Sulla parte destra del video compaiono due indicazioni:

CARATTER1 DISPONIBILI: nnnnnn

PERC. OCCUPAZIONE: nn%

A fianco della prima indicazione è riportato un numero che indica all'utente quanti caratteri si possono ancora registrare sul dischetto dati, mentre a fianco della seconda viene indicata, in percentuale, la parte del dischetto occupata dagli archivi esistenti.

A questo punto l'utente può procedere alla verifica di un nuovo dischetto dati premendo il tasto **CR**, oppure ritornare al menù principale premendo il tasto 52.

# 5. STRUTTURA DEL DATA BASE

D

L

## DESCRIZIONE DEL CAPITOLO

Questo capitolo riporta, in ordine di numero di richiamo, l'elenco delle funzioni utilizzate per definire la struttura del Data Base.

## INDICE

3 - CREAZIONE FORMATO DATA  $5 - 1$ **BASE** 

4 - ESAME FORMATO DATA BASE  $5 - 7$ 

5 - MODIFICA FORMATO DATA  $5 - 9$ **BASE** 

6 - CANCELLAZIONE DATA BASE  $5 - 10$ 

3 - CREAZIONE FORMATO DATA BASE

Come si richiama:

Premendo **3 CR.** 

#### Descrizione

Questa funzione permette di definire la struttura di un Data Base nuovo in cui verranno introdotti successivamente i dati.

La struttura di un Data Base è determinata quando si è definito il nome che identifica il Data Base e l'organizzazione di ogni unità informativa elementare (record) che appartiene al Data Base.

Il nome di un Data Base è una seguenza alfanumerica con il primo carattere sempre alfabetico e con al massimo 8 caratteri contigui. Con questo nome l'utente e il programma DBMS identificheranno da questo momento in poi il Data Base sotto qualunque funzione operativa selezionata.

L'organizzazione di ogni record prevede la suddivisione del record in un certo numero (massimo 20) di campi, per ognuno dei quali occorre specificare la lunghezza in numero di caratteri e il tipo (alfanumerico o numerico) del dato da introdurre.

Normalmente i record di un Data Base sono introdotti dall'utilizzatore in un ordine qualunque.

Il DBMS è in grado di riordinare i dati introdotti secondo il criterio alfanumerico crescente.

Nella definizione della struttura del Data Base viene richiesto il numero degli ordinamenti che devono essere applicati al Data Base e le regole di ordinamento relative.

Il numero massimo degli ordinamenti possibili è 10, si possono cioè ordinare i record di un Data Base secondo 10 diverse regole. Tali ordinamenti vengono fatti confrontando, gli uni con gli altri, tutti i record del Data Base relativamente al valore di alcuni campi.

I campi che devono essere presi in considerazione vengono chiamati CHIAVI PER L'ORDINAMENTO. Il numero massimo di chiavi per un ordinamento è 20, tanto quanto è il numero massimo dei campi.

Per vani Data Base di cui si è determinata la struttura, il programma genera:

- 1 file master Data Base denominato "nomefile.MST"

- 1 file dati denominato "nomefile.DAT"

- n file ordinamento, uno per ogni ordinamento richiesto, denominati "nomefile.SRTn" (n = numero dell'ordinamento) nel quale, durante la fase di ordinamento, verranno registrati i puntatori ai record del file dati in modo da consentire l'accesso al Data Base in modo ordinato.

Dopo la selezione di questa funzione appare il messaggio:

#### DRMS - CREAZIONE FORMATO DATA BASE NOME?:

Occorre fornire il nome con cui etichettare il Data Base chiudendo la risposta col tasto GR.

Se si introduce il nome di un Data Base già esistente sul dischetto dati, viene visualizzato il sequente messaggio di errore:

#### Il Data Base nomeDataBase esiste già sul disco dati. Premere RETURN

quindi è nuovamente richiesta l'introduzione del nome del Data Base da creare.

Dopo aver introdotto il nome del nuovo Data Base, sullo schermo apparirà:

Lunghezza max. Record 512 - Caratteri Disponibili: 512 DIGITARE 'FINE' COME NOME CAMPO PER TERMINARE - SI PER REINSERIRE I CAMPI

NOME CAMPO N. 1:

Il programma richiede di assegnare un NOME al campo n. 1 con una etichetta formata da un massimo di 25 caratteri alfanumerici. Il formato viene completato con la richiesta del NUMERO MASSIMO CARATTERI del campo, che può essere al massimo 100, e del TIPO CAMPO, che può essere NUMERICO (N) o ALFANUMERICO (A).

Dopo avere introdotto il TIPO CAMPO, la procedura aggiorna automaticamente il valore dei caratteri ancora disponibili per la definizione del Record, valore che è costantemente visualizzato sulla seconda riga del video.

#### Campi calcolati

E' possibile prevedere l'esistenza di campi il cui valore venga determinato automaticamente dal programma tramite calcoli definiti in una espressione algebrica introdotta nell'etichetta del campo stesso. L'espressione algebrica può fare riferimento a qualunque campo del Data Base, purché numerico e a costanti numeriche.

Esempio:

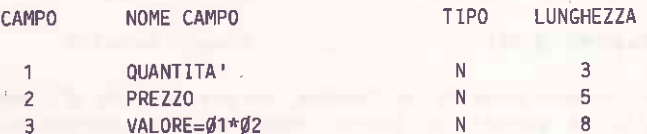

Come si può osservare, per avere un campo calcolato è sufficiente inseri-· re dopo il nome vero e proprio il segno di uguaglianza ed il numero dei campi che vengono utilizzati come operandi, separati dagli operatori aritmetici:

- + per la somma
- per la sottrazione
- $\prime$  per la divisione
- \* per la moltiplicazione

#### **Note**

- I numeri dei campi devono essere sempre formati da due cifre, quindi per i primi 9 campi della struttura occorre anteporre uno zero.
- Nelle espressioni è anche possibile utilizzare dei valori costanti che devono essere racchiusi fra parentesi.

Esempi:

 $VAL = \beta 1 + \beta 2 / (1.5)$ PREZZO=04\*(0.75)-06

- Dopo il simbolo "=", indicante l'inizio dell'espressione, non sono consentiti caratteri che non siano:

. numeri racchiusi tra parentesi indicanti valori costanti

- . numeri di due cifre indicanti i campi del Data Base
- contractori aritmetici di contractori di contractori di contractori di contractori di contractori di contractori di contractori di contractori di contractori di contractori di contractori di contractori di contractori di c

Esempi:

VALORE=  $91 \div 92 - (0.53)$ 

Esempio non corretto

VALORE= $61*62-(6.53)$ 

Esempio corretto

- I calcoli vengono eseguiti nell'ordine con cui appaiono gli operatori aritmetici, da sinistra a destra, senza priorità particolati. Per esempio nella seguente espressione:

VALORE = $61 + 62*03$ 

viene eseguita prima la somma e poi la moltiplicazione.

#### Completamento del formato del Data Base

Dopo il completamento di queste informazioni per il primo campo, si passa ai successivi, e quando si vuole terminare occorre digitare la parola FINE in risposta alla richiesta del nome del prossimo campo.

Dopo il comando FINE sullo schermo si ha il formato:

1 nome campo 1 tipo 1 LUNGHEZZA: lung. campo 1 2 nome campo 2 tipo 2 LUNGHEZZA: lung. campo 2

**LUNGHEZZA RECORD =**  $\mathbf{xxx}$ 

NUMERO DI ORDINAMENTI:

Viene cioè visualizzata la struttura del record globale: numero di campo, nome campo, tipo e lunghezza campo, nonché il numero totale di caratteri occupati da un record.

### Criteri di ordinamento

La richiesta del numero degli ordinamenti precede come risposta un numero compreso tra 1 e 10, è quindi obbligatorio definire almeno un ordinamento.

## STRIITTURA DEL DATA BASE

Se il valore digitato non è compreso tra 1 e 10 viene visualizzato il messaggio:

#### NUMERO DI ORDINAMENTI NON AMMESSO

e la domanda viene nuovamente proposta.

Per ogni ordinamento previsto il DBMS richiede il numero di chiavi:

### PER ORDINAMENTO n QUANTI CAMPI CHIAVE?

dove n è il numero dell'ordinamento.

A questa domanda si deve rispondere con un numero compreso fra 1 e 20, specificando in tal modo quanti sono i campi del Data Base che concorrono a formare l'ordinamento in definizione.

Se il valore introdotto non è compreso tra 1 e 20, viene visualizzato il messaggio:

#### NUMERO CHIAVI NON AMMESSO

e riproposta la richiesta del numero di chiavi.

Sindefiniscono quindi le chiavi che comporranno l'ordinamento.

L'elaboratore proporrà sul video:

CHIAVE 1 E' IL CAMPO N.? : CHIAVE 2 E' IL CAMPO N.? :

tante volte quante sono le chiavi richieste in precedenza.

Ad ogni domanda si dovrà rispondere con il numero corrispondente al campo del Data Base che si vuole abbia funzione di chiave per l'ordinamento dei dati (il numero del campo è quello che è stato visualizzato accanto al nome, tipo, lunghezza, al termine della definizione dei campi).

Se il valore digitato non è compreso tra 1 e il numero dei campi costituenti il Data Base, viene visualizzato il messaggio:

#### CHIAVE NON AMMESSA

e si torna a richiedere la chiave.

Al termine della definizione delle chiavi si procederà in modo analogo per la definizione degli altri ordinamenti.

E' importante notare che il DBMS, offrendo la possibilità di definire fino a un massimo di 20 chiavi, esegue in pratica ordinamenti multichiaui.

Ciò significa che all'atto della definizione delle chiavi (CHIAVE 1 E' IL CAMPO N.?. CH1AVE 2 E' IL CAMPO N.?, ecc.) si definisce implicitamente anche la priorità nell'esame del contenuto dei record.

L'ordinamento avviene infatti prima per il valore del campo definito come CHIAVE 1, quindi viene presa in esame la CHIAVE 2, e con questo valore si ordinano i record aventi CHIAVE 1 uguale; viene considerato poi il campo definito come CHIAVE 3, con il quale si ordinano i campi aventi CHIAVE 1 e CHIAVE 2 uguale, e così di seguito, sino all'esaurimento delle chiavi definite nell'ordinamento.

Gli ordinamenti avvengono sempre per chiavi crescenti.

Esempio:

Abbiamo definito un Data Base così composto:

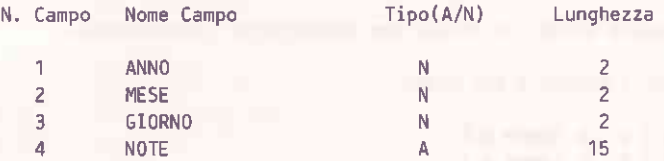

per il quale è stato definito un ordinamento composto da tre chiavi:

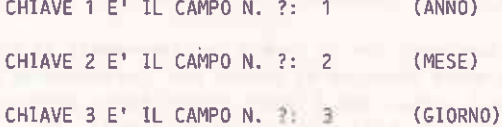

I dati introdotti verranno ordinati (tramite la Funzione 9) per il valore del campo contenente l'anno (Campo 1), quindi fra i record aventi lo stesso anno si eseguirà l'ordinamento per il valore del campo contenente il mese (Campo 2), ed infine si ordineranno pre il valore del campo contenente il giorno (Campo 3) tutti i record aventi stesso anno e stesso mese.

Il risultato finale sarà di avere il nostro Data Base ordinato per la data in ordine crescente.

#### 4 - ESAME FORMATO DATA BASE

 $5 - 7$ 

Come si richiama

Premendo 4 CR.

#### Descrizione

Questa funzione permette di esaminare la struttura del Data Base di lavoro attuale e gli ordinamenti relativi con la descrizione delle chiavi di ordinamento.

Quando si seleziona questa funzione compare il messaggio:

SOFTEC DBMS - ESAME FORMATO DATA BASE Data base: Si vuole l'uscita su stampante S/N ?

Se si vuole tornare al menù principale premere il tasto 52, se si vuole stampare la struttura premere S con qualsiasi altro tasto, la struttura del Data Base viene visualizzata.

La stampa è una copia fedele del formato visualizzato, come si può notare nell'esempio sequente:

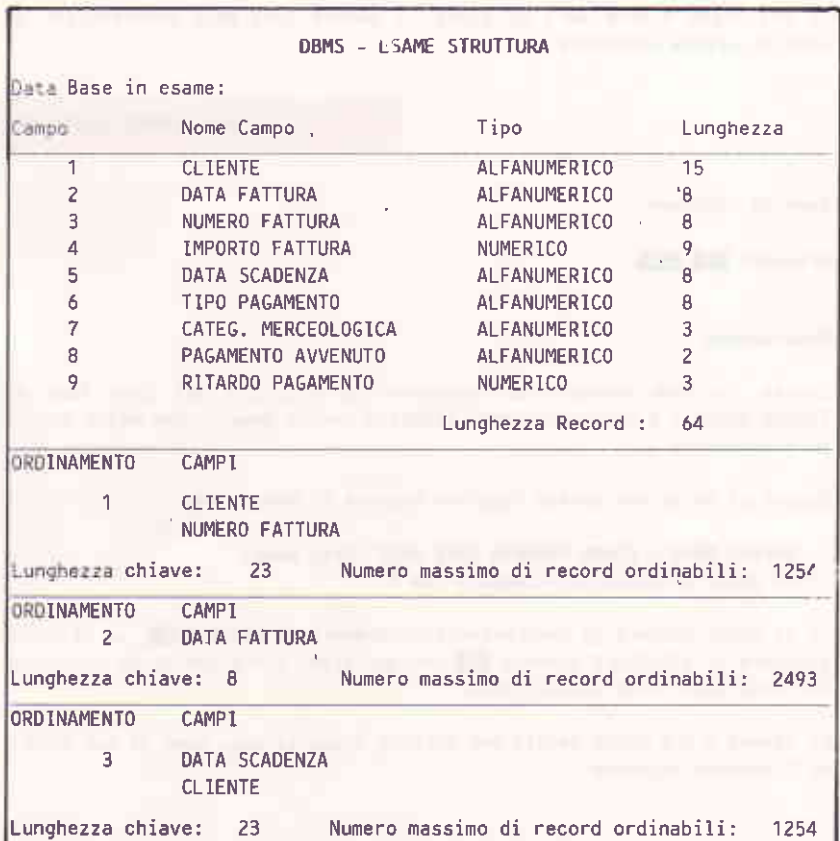

Figura 5-1 Stampa della struttura del Data Base CLIENTI

Il valore "Lunghezza chiave" è dato dalla somma delle lunghezze dei campi che sono stati definiti "chiavi per l'ordinamento".

Il "Numero massimo di record ordinabili" visualizzato viene calcolato in base alla disponibilità di memoria e alla lunghezza della chiave.

Se la struttura non viene stampata, la visualizzazione si arresta prima di esaminare gli ordinamenti richiedendo all'operatore di premere il tasto RETURN (CR).

Premere RETURN per esame ordinamenti

## STRUTTIJRA DEL DATA BASE

Per tornare al menù principale è necessario premere il tasto RETURN (GRE) come indicato dal messaggio:

Prenere REIURN per tornare al menù

5 - MODIFICA FORMATO DATA BASE

Come si richiama

Premendo 5 CR.

#### Descrizione

Questa funzione permette di modificare il nome dei campi stabiliti per il record del Data Base attuale.

Non si possono aggiungere campi, né cambiare il tipo (N o A) e la lunghezza dei campi come stabilito con la funzione 3. Si possono soltanto cambiare uno o più nomi dei campi.

Questa funzione permette inoltre di introdurre nuovi ordinamenti sui file dati in sostituzione di quelli già stabiliti.

Dopo la selezione della funzione viene visualizzata la struttura relativa al Data Base:

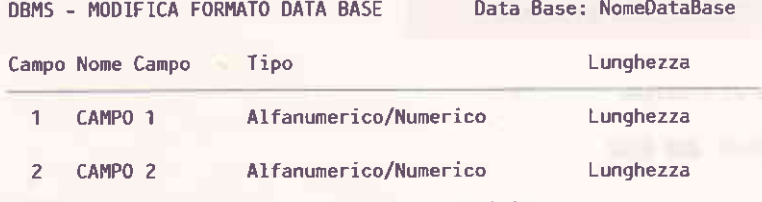

Lunghezza Record: Lunghezza del record definito

Campo da variare? ---- (Digitare FINE per terminare)

Digitando FINE e premendo **(R)** come risposta al nome del campo da variare si rinuncia a ulteriori modifiche e si passa agli ordinamenti.

Premendo **52** si ritorna al menù principale.

Per modificare il nome di un campo occorre digitare il numero ad esso corrispondente: viene visualizzata l'attuale descrizione e richiesta quella nuova:

#### Vecchio nome: Attuale descrizione

### Nuovo nome

dopo aver fornito il nuovo contenuto come descrizione del campo e aver così modificato tutti i campi voluti, si può passare alla modifica degli ordinamenti tramite il formato:

#### DBMS - MODIFICA FORMATO DATA BASE Data Base: NomeDataBase Ridefinizione ordinamenti? (S/N)

Una risposta diversa da  $S$   $CR$  ha il significato di non voler ridefinire gli ordinamenti.

Se si ridefiniscono degli ordinamenti, cioè se si risponde affermativamente, il programma procederà come nella Funzione 3, richiedendo il numero degli ordinamenti e per ogni ordinamento da quante chiavi è composto e quali sono.

Se nel Data Base attuale erano già stati introdotti dei record, occorre richiedere immediatamente l'esecuzione degli ordinamenti (Funzione 3) al fine di non perdere i dati.

A questo scopo il programma visualizza un messaggio di avvertimento per l'utente invitandolo a richiamare di nuovo la funzione 9 - ORDINAMENTO DATI.

#### 6 - CANCELLAZIONE DATA BASE

Come si richiama

Premendo 6 CR.

#### Descrizione

Con questa funzione si cancella dal dischetto dati un Data Base che non ha più alcun interesse per l'utente.

La cancellazione opera su un solo Data Base per volta e vengono cancellati tutti i file relativi al Data Base selezionato, aventi suffissi diversi, ma uqual nome: nomeDataBase.MST, nomeDataBase.DAT, nomeDataBase.SRT1, nomeDataBase.SRT2, ecc.

 $\overline{a}$ 

STRUTTURA DEL DATA BASE

 $^ \Box$ 

i.

 $\Box$ 

 $\overline{\phantom{a}}$ :J l-,1

!<br>!

J i i

J

iJ

t i --J

J

J

**C** 

.J

Dopo aver selezionato la funzione si ha il seguente messaggio:

SOFTEC DBMS - CANCELLAZIONE DI UN DATA BASE Data Base da cancellare?

Occorre fornire il nome del Data Base; premendo il tasto S2 si torna invece al menù principale.

Il programma chiede quindi la conferma alla cancellazione con il messaggi o:

corfema cancellazione? (5/N):

La risposta S CR conferma la cancellazione, ogni altro tasto la annulla e viene nuovamente richiesto il nome del Data Base da cancellare.

Al termine si ritorna automaticamente al menù principale.

Nel caso non si voglia più eseguire questa funzione dopo averla selezionata, si può rispondere alla richiesta del nome del Data Base da cancellare digitando FINE seguito da CR.

Nota: la cancellazione non ha effetto sui file che contengono le informazioni relative ai formati di stampa, se sono stati definiti.

# **6. USO DEL DATA BASE**

Ei Fi

ċ

E

Ľ

ú

É

## DESCRIZIONE DEL CAPITOLO

Questo capitolo riporta, in ordine di numero di richiamo, l'elenco delle funzioni per l'utilizzo del Data Base.

Ē

 $\frac{1}{2}$ 

## INDICE

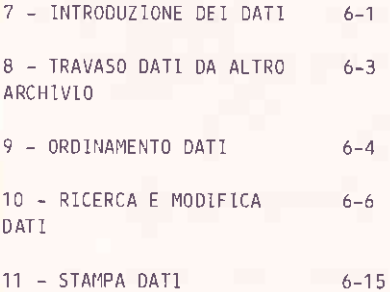

USO DEL DATA BASE

7 - INTRODUZIONE DEL DATI

Come si richiama

Premendo 7 CR.

#### Descrizione

Ξ

O

O

r

 $\hat{\mathbf{C}}$ 

П

Questa funzione permette di introdurre i dati veri e propri nel Data Base attuale.

Questi dati sono introdotti, campo per campo, fino a completamento del record, nell'ordine con cui sono definiti nella struttura.

. Alla selezione di questa funzione viene visualizzato il messaggio:

DRMS - INTRODUZIONE DATI Data Base: nomeDataBase Digitare FINE come primo dato per terminare - Records in archivio: Ø

e vengono richieste le caratteristiche dei campi iniziando con la doman $da:$ 

1. nome campo?  $- -$ 

Il programma controlla la lunghezza ed il tipo (N o A) del campo introdotto: rifiuta i caratteri in eccesso o non congruenti (esempio: caratteri alfabetici in un campo numerico).

In base ai parametri forniti durante la creazione o la modifica della struttura del Data Base, il programma provvede anche a calcolare automaticamente il valore dei campi calcolati. Il calcolo avviene al termine dell'introduzione dei valori di tutti i campi della struttura.

Quando un record è completato, il programma DBMS propone un prospetto riassuntivo dei valori introdotti nei campi, consentendo eventuali modifiche ai dati, come da esempio sequente:

and the presenting the self-field state species the second but

 $6 - 1$ 

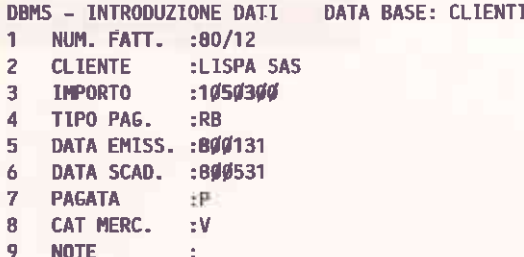

Campo da modificare? : - - RETURN per confermare

Se si vuole modificare un campo occorre rispondere con il numero del campo (nell'esempio precedente da 1 a 9), dopodiché il programma visualizza:

Valore attuale campo nome campo: XXXXX Nuovo valore campo nome campo : .....

Se non si vuole modificare alcun campo si risponde premendo RETURN ( CR ), il sistema provvede quindi alla registrazione sul file dati del record così completato ed all'aggiornamento sullo schermo del numero di record già presenti in archivio.

Premendo 51 si annulla quanto introdotto finora e il sistema ripropone la richiesta di introduzione per il primo campo definito nel Data Base.

Premendo S2 si esce dalla fase di introduzione dati e si ritorna al menù principale.

Quando non si vogliono inserire altri record basta digitare FINE  $\circ$ premere CR come risposta alla richiesta del valore del primo campo di un nuovo record. Il programma automaticamente ripresenta il menù principale.

1 record sono normalmente introdotti dall'utente nell'ordine che gli è più comodo. Il DBMS crea file di ordinamento secondo le chiavi specificate dall'utente, quando viene selezionata la Funzione 9.

Tutte le funzioni di stampa, ricerca, modifica, prevedono di accedere ai dati secondo l'ordine stabilito dal file di ordinamento selezionato dall'utente di volta in volta.

Se durante la fase di introduzione si verifica una interruzione di alimentazione, i dati già inseriti non vengono persi ad eccezione di quello in fase di introduzione durante l'interruzione.

8 - TRAVASO DATI DA ALTRO ARCHIVIO

Come si richiama

Premendo **B** CR.

#### Descrizione

0uesta funzione può operare solo su personal computer prowisti di due floppy disk, oppure con un Hard Disk,

La funzione permette all'utente di inserire i dati nel Data Base di lavoro. orelevandoli da un altro archivio avente la stessa struttura.

I dati sono letti dall'archivio da trasferire senza tenere conto degli . ordinamenti, in altre parole sono letti nello stesso ordinè in cui sono stati introdotti.

Nel Data Base di lavoro i dati trasferiti sono accodati a quelli già esistenti, nello stesso ordine in cui sono letti. E' quindi possibile selezionare questa funzione anche se i due archivi, quello di lavoro e quello da trasferire, non sono stati ordinati utilizzando la Funzione 9 -ORDINAMENTO DATI.

Quando viene richiamata questa funzione, sullo schermo appare un messaggio pèr ricordare che la funzione trasferisce dati fra archivi con I'identica struttura, e necessita di due floppy disk per poter funzionare.

A questo punto, premendo il tasto CR, l'operatore passa alle successive fasi della funzione, mentre premendo il tasto S2, ritorna al menù principal e.

Se viene premuto il tasto CR appare sullo schermo la richiesta del nome dell'archivio dal quale leggere i dati da trasferire nel Data Base di lavoro.

Nome dell'arohivio dal quale leggere i dati

La funzione segnala a questo punto di togliere il dischetto proqrammr e di inserire quello contenente I'archivio dal quale leggere i dati da trasferire.

Dopo aver inserito il dischetto, l'utente può ancora ritornare al menù principale premendo il tasto 52, altrimenti, premendo il tasto RETURN (CR), inizia l'operazione di trasferimento dati.

Al termine dell'operazione compare sullo schermo la segnalazione di fine trasferimento dati e l'indicazione di togliere il dischetto dal quale sono stati letti i dati da trasferire, reinserendo il dischetto programmi.

Alla fine dell'operazione di trasferimento è opportuno richiedere l'esecuzione degli ordinamenti (Funzione 9) per ricreare i file indice completi dei nuovi dati introdotti.

9 - ORDINAMENTO DATI

Come si richiama

Premendo 9 KGR.

### Descrizione

Questa funzione permette di creare i file di ordinamento che consentono poi al DBMS di accedere al file dati secondo gli ordinamenti prefissati nella fase di creazione o in quella di modifica struttura.

Stabilire degli ordinamenti e non eseguire la Funzione 9 equivale a non ordinare i dati. Essi rimarrebbero nello stesso ordine secondo il quale sono stati introdotti.

E' ovvio che se non si è introdotto ancora nessun dato, e si sono solo stabiliti dei criteri di ordinamento, qualora si attivi la Funzione 9 non. viene effettuato alcun ordinamento.

La funzione richiede:

DBMS - ORDINAMENTO DEL DATA BASE DATA BASE: NomeDataBase Quale ordinamento si vuole eseguire? "FINE' per ritorno al menù qenerale

Fornendo il numero dell'ordinamento prescelto viene emesso il seguente messaggio:

ATTENDERE - Elaborazione in corso

 $\Box$ 

 $\Box$ 

 $\overline{\square}$ 

E

 $\Box$ 

Œ

 $\Box$ 

 $\Box$ 

e la descrizione della fase dell'ordinamento in corso:

LETTURA DATI DA ORDINARE - ORDINAMENTO N. 1

ORDINAMENTO N... 1 IN CORSO

REGISTRAZIONE DATI ORDINATI - ORDINAMENTO N..: 1

Al termine della registrazione del file di ordinamento viene riproposta la richiesta di quale altro ordinamento realizzare.

Per ogni ordinamento da eseguire la procedura provvede a verificare la possibilità di ordinare tutti i record del file dati.

Se questo non fosse possibile a causa dell'elevato numero di record dati e/o eccessiva lunghezza della chiave di ordinamento, il programma, tramite una serie di domande sullo schermo, permetterà all'utente di ridefinire la lunghezza della chiave di ordinamento (vedi paragrafo RIDEFINIZIONE LUNGHEZZA CHIAVE, in questo stesso capitolo).

Se il numero dell'ordinamento richiesto non corrisponde a nessun ordinamento definito, il sistema chiede di ripetere l'introduzione.

Invece di specificare un numero di ordinamento è consentito rispondere TUTTI CR ed il DBMS esegue automaticamente tutti gli ordinamenti predefiniti.

Per tornare al menù principale digitare FINE CR, oppure premere il tasto S2.

#### Ridefinizione lunghezza chiave

Verificata l'impossibilità di eseguire l'ordinamento richiesto, il programma guida l'utente nel ridefinire la lunghezza della chiave per mezzo delle seguenti domande e dei seguenti messaggi:

- LUNGHEZZA TOTALE CHIAVE DI ORDINAMENTO: lunghezza della chiave prevista
- LUNGHEZZA MASSIMA PERMESSA: massima lunghezza consentita dalla memoria disponibile, tenendo conto dei record presenti

- DISTRIBUIRE IL VALORE xx (1) SU yy (2) CAMPI

 $-$  CAMPO 1: ..

 $dove:$ 

(1) è la lunghezza massima che può assumere la nuova chiave

(2) è il numero dei campi chiave dichiarati per l'ordinamento.

All'operatore viene richiesto (CAMPO 1:.. etc...) di assegnare delle nuove lunghezze alle chiavi, usando solo parte di ogni campo definito chiave, in modo che il totale sia minore o uguale alla massima lunghezza permessa segnalata dal sistema.

Per assegnare le nuove lunghezze è sufficiente rispondere con un valore compreso fra 1 e la lunghezza del campo alle richieste:

 $-$  CAMPO 1:..  $-$  CAMPO 2:..  $-$  .........

Le nuove dimensioni assegnate ai campi non hanno alcun effetto sulla struttura definita, in quanto vengono utilizzate in modo locale (cioè solo dalla Fuzione 9) per consentire l'esecuzione dell'ordinamento.

#### 10 - RICERCA E MODIFICA DATI

Come si richiama

Premendo 1 6 CR

#### Déscrizionè

con questa funzione è possibile:

- visualizzare i record presenti nel Data Base leggendoli secondo uno degli ordinanenti definiti, con o senza criteri di selezione;
- visualizzare i record presenti nel Data Base accedendo al record tramite il valore di un campo selezionato come chiave;
- visualizzare i record introdotti, anche senza aver eseguito ordinamenti, nello stesso ordine in cui sono stati introdotti;

{

J

J

J

-J

I

## USO DEL DATA BASE

Ξ

 $\square$ 

 $\Box$ 

Ë

E

 $\square$ 

 $\Box$ 

- variare il contenuto dei campi dei record del Data Base di lavoro:

- cancellare uno o più record del Data Base.

Selezionando questa funzione vengono emessi i messaggi:

LETTURA DEL DATA BASE SECONDO ORDINAMENTO N. :... FINE PER RITORNO AL MENUS AND STREET

Per tornare al menù principale digitare FINE CR, oppure premere il tasto S2. The contract of the contract of the contract of the contract of the contract of the contract of the

Se i record introdotti non sono mai stati ordinati, il numero dell'ordinamento non è significativo; rispondento 1 è comunque possibile accedere ai record digitati secondo l'ordine di introduzione.

Se i record sono invece già stati ordinati, tranne gli ultimi introdotti, è possibile scegliere l'ordinamento voluto, richiedere l'accesso diretto, selezionare l'ultimo record tra quelli ordinati e poi prosequire con la lettura sequenziale accedendo così agli ultimi record introdotti e non ancora ordinati.

E' necessario fare attenzione a non richiedere mai la cancellazione di un record se l'intero file non è stato ordinato.

Scelto l'ordinamento occorre rispondere alla domanda:

RICERCA TRAMITE CRITERI DI SELEZIONE? (S/N):

Questa richiesta è relativa alla possibilità di visualizzare soltanto certi record dei file.

Rispondendo S CR si sceglie la possibilità di selezionare solo alcuni record; i criteri di selezione possibili vengono descritti più avanti (Paragrafo CRITERI DI SELEZIONE).

Rispondendo con un qualunque altro tasto si esclude la possibilità di selezionare i record; il programma chiede allora se si vuole accedere direttamente ai record tramite il valore di un campo chiave.

La domanda proposta è:

RICERCA TRAMITE UN CAMPO CHIAVE? (S/N) :

Rispondendo con un valore diverso da S si avrà la visualizzazione del primo record del Data Base (secondo l'ordinamento selezionato) e sarà possibile prosequire in sequenza fino alla fine dell'archivio.

Nel caso si desideri l'accesso diretto al Data Base, il sistema richiede:

#### TNTRODURRE TI NUMERO DEL CAMPO CHTAVE DI RICERCA

Occorre rispondere con il numero del campo in base al quale si vuole effettuare la ricerca diretta. Di norma questo numero deve essere quello del campo definito come prima chiave dell'ordinamento utilizzato; in alternativa si può definire come campo chiave per l'accesso diretto un altro campo, purché la frequenza con cui si presenta detto campo, secondo l'ordinamento prescelto, sia in ogni caso crescente.

Il sistema costruisce l'indice per l'accesso diretto relativo alla chiave selezionata e richiede l'introduzione della chiave di lettura, cioè del valore numerico o stringa di caratteri che identifica il record voluto.

Se, per esempio, vogliamo visualizzare i dati del Signor Rossi, basterà digitare il suo nome, supposto che sia stato selezionato il campo NOME come campo chiave del record.

Una volta presentato il contenuto del record su schermo, potranno essere sfruttate tutte le opzioni previste nell'accesso all'archivio: fine lettura, lettura del prossimo record, modifica, cancellazione (vedere più avanti il Paragrafo MODIFICA DEL RECORD). Inoltre, digitando K è possibile selezionare un altro record con chiave diversa.

#### Criteri di selezione

Se sono stati richiesti dei criteri di selezione viene emesso il messaqgio:

E' POSSIBILE DEFINIRE FINO A 10 CRITERI DI SELEZIONE SIA IN AND CHE IN OR

e poi viene posta la domanda:

#### **CAMPO DA VERIFICARE? CAMPO DA VERIFICARE?**

Volendo realizzare un'azione di selezione occorre prima di tutto determinare quali campi del record sono interessati e poi specificare quali confronti esequire e con quali valori.

Alla domanda precedente si deve perciò rispondere con il numero di uno dei campi interessati, dopodiché viene richiesto il criterio di selezione con la domanda:

#### OPERATORE DI RELAZIONE >, <, <>, =, #?

Tali operatori sono dei simboli logici con il seguente significato:

- minore di  $\epsilon$
- $\geq$ maggiore di
- $\leq$ diverso da
- $\blacksquare$ uquale a
- $#$ uguaglianza parziale

Scegliendo uno di essi viene posta la domanda:

#### VALORE CON CUI CONFRONTARE?

Occorre rispondere specificando il valore numerico o alfanumerico da utilizzare per il confronto.

Se si vuole specificare un'altra condizione occorre definire se è da intendersi in AND o in OR con la condizione precedente. Se la condizione specificata è l'ultima occorre rispondere FINE CR alla domanda CAMPO DA VERIFICARE?.

Ricordare che due condizioni in AND sono verificate se entrambe sono vere, mentre due condizioni in OR sono verificate se almeno una delle due è vera.

Dopo il primo campo se ne possono scegliere altri 9 sui quali applicare delle condizioni e il risultato sarà la selezione dei record che verificano la combinazione di condizioni poste.

Se si vogliono specificare meno di 10 condizioni, basta digitare FINE **ICR** alla richiesta di CAMPO DA VERIFICARE?, altrimenti al completamento della decima richiesta si passa automaticamente alla ricerca del primo record del Data Base che soddisfa alle condizioni fissate. Si possono applicare più criteri di selezione allo stesso campo.

Gli operatori di relazione <, >, <>, =, seguono esattamente le regole di logica e di aritmetica che essi esprimono, mentre l'operatore # è un simbolo logico speciale, che nell'ambito del DBMS schematizza un'operazione di confronto parziale, cioè soltanto su alcuni dei caratteri del campo.

A chi ha familiarità con qualche linguaggio di programmazione sarà sicuramente noto il concetto di "confronto su maschera", per chi invece non ne ha mai fatto uso, diremo che un confronto su maschera prevede  $l'applicazione del l'operatore = solo a certi caratteri che componqono$ il contenuto di un campo, e che la maschera indica la legge secondo la quale si scelgono i caratteri da confrontare e si scartano quelli da non confrontare.

L'operatore # realizza proprio un confronto su maschera, dove:

- l'oggetto del confronto è il campo il cui numero è stato specificato come risposta alla domanda CAMPO DA VERIFICARE?
- la maschera del confronto si compone di una serie di caratteri introdotti, in base alle specifiche sotto descritte, in risposta alla domanda VALORE CON CUI CONFRONTARE?.

Sono gestiti due tipi di selezione con maschera:

- 11 primo utilizza come carattere speciale "@", e permette di selezionare i record il cui campo da verificare contiene il carattere o i caratteri definiti nella maschera di ricerca, in uguale posizione.
- Il secondo utilizza comé carattere speciale "&", e consente di selezionare i record il cui campo da verificare contiene uno o più caratteri, definiti nella maschera indipendentemente dalla loro posizione.

Utilizzando il primo tipo di confronto è necessario osservare la seguente legge di compilazione della maschera:

- deve essere una sequenza di caratteri alfanumerici che ha tanti caratteri quanti sono quelli che coprono tutta la lunghezza del campo oggetto del confronto;
- il carattere speciale "@" in tale sequenza di caratteri ha la funzione di escludere dal confronto il carattere che sta al posto corrispondente nel campo selezionato. Ciò implica che qualunque sia il suo valore nel campo selezionato, non avrà nessuna influenza sull'esito del confronto;
- ogni carattere diverso dal carattere "@" va confrontato secondo la legge dell'uguaglianza con il carattere che sta al posto corrispondente nel campo selezionato. Ciò implica che un esito negativo del confronto su tale carattere esclude il record dall'insieme di quelli da estrarre

٦

Ē

ū

 $\Box$ 

 $\square$ 

U U

secondo la legge di scelta impostata, mentre un esito positivo del confronto su tale carattere autorizza a procedere fino ad esaurimento della maschera:

- quando il confronto carattere per carattere è stato applicato per tutta la lunghezza della maschera e si è concluso in modo positivo per tutti i caratteri diversi dal carattere speciale "@", si è conclusa in modo positivo l'operazione logica #. cioè l'uguaglianza parziale è stata verificata.

Applichiamo, per esempio, l'operatore # ad un Data Base con la sequente struttura:

 $A.39$ CAMPO 1= ANAGRAFICA CAMPO 2= CODICE CLIENTE  $A, 7$  $CAMPO$  3= DATA FATTURA  $N.6$ 

e composto da 5 record.

Supponiamo di applicarlo al campo ANAGRAFICA e che per i 5 record tale campo sia così descritto:

#### ....caratteri nel record..... ddddddddd11111111112222222223 123456789012345678901234567890 record

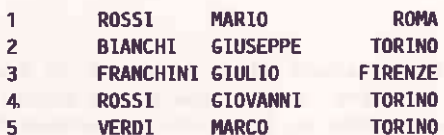

#### Indicando:

campo da verificare? 1 operatore di relazione # valore con cui confrontare: esconacesessessessesses TORINO campo da verificare? FINE

L'esito del confronto # selezionerà come soddisfacenti al confronto i  $\sim$  record 2, 4, 5. The contract of  $\sim$  100  $\sim$  100  $\sim$  100  $\sim$  100  $\sim$  100  $\sim$  100  $\sim$  100  $\sim$  100  $\sim$  100  $\sim$  100  $\sim$  100  $\sim$  100  $\sim$  100  $\sim$  100  $\sim$  100  $\sim$  100  $\sim$  100  $\sim$  100  $\sim$  100  $\sim$  100  $\sim$ 

product and product the product

Se volessimo, per esempio, selezionare tutti i nomi che cominciano per "G" potremmo dire:

campo da verificare? 1 operatore di relazione # valore da confrontare: ananomana analogo angola e valore da confrontare: ananomana analogo angola analogo ang

e l'esito del confronto # selezionerebbe soltanto i record 2, 3, 4.

In assenza dell'operatore # non sarebbe possibile realizzare l'estrazione di un record su un valore di certi suoi sottocampi.

Esempio: Per il Data Base precedente è sufficiente una chiave per selezionare tutti i record aventi come caratteristica nel campo n. 1 il cognome ROSSI e la città TORINO.

La chiave sarà impostata con operatore # su campo 1 con maschera:

#### **ROSS1@@@@@@@@@@@@@@@@@TORINO**

Se non si volesse usare l'operatore #, per poter ottenere lo stesso risultato occorrerebbe ristrutturare il record come:

campo 1: COGNOME canno 2: NOME campo 3: CITTA' 

e sarebbe necessaria l'impostazione di 2 chiavi per la selezione (la prima chiave sarà con operatore = su campo n. 1 e valore ROSSI e la seconda con operatore = su campo n. 3 e valore di confronto TORINO.

Utilizzando il secondo tipo di confronto parziale è necessario osservare le sequenti regole:

- il primo carattere deve essere "&":

- il carattere, o i caratteri, da confrontare devono essere seguiti da "8";
- all'interno della maschera è ammessa una sola sequenza di caratteri da ricercare (&carattere/i&); eventuali altri caratteri non vengono considerati.

**The Common State** 

## USO DEL DATA BASE

Saranno quindi selezionati sia:

ROSST MARIO TORINO

sia

 $\square$ 

#### Dott, ROSSI GIUSEPPE MILANO

E' importante notare come l'operatore # permetta un potenziamento del numero di chiavi di selezione ed un ampliamento del numero effettivo dei campi di un record come numero dei contenuti selezionabili.

#### Modifica del record

Sia che siano stati definiti criteri di selezione, sia in caso contrario, il DBMS ricerca uno dopo l'altro i record da elaborare e li presenta sullo schermo. Il messaggio:

#### CONTINUO? RETURN PER CONTINUARE, N PER ALTRE OPZIONI

permette all'operatore di scegliere le successive fasi di lavoro.

E' possibile modificare qualunque campo del record, tranne il campo (o i campi) usati come chiave nell'ordinamento prescelto per l'accesso.

Se si modificano campi che sono chiavi per altri ordinamenti è comunque indispensabile riesequire gli ordinamenti stessi al termine della fase di modifica (Funzione 9 - ORDINAMENTO DATI).

Le risposte possibili sono le seguenti:

Digitando N compare sullo schermo l'elenco delle funzioni N utilizzabili sotto descritte.

**RETURN**  $(CR)$ 

Provoca un passaggio al record successivo. Se non vi sono altri record che verificano le condizioni poste appare il messaggio:

FINE RECORDS SELEZIONATI

e la richiesta:

#### NUMERO ORDINAMENTO DI ACCESSO? FINE PER RITORNO AL MENU!

Se si vuole terminare la funzione digitare FINE EER : altrimenti si può ricominciare la scansione del Data Base secondo un altro ordinamento.

FINE

Termina la funzione di scansione. Appare la richiesta:

NUMERO ORDINAMENTO DI ACCESSO? FINE PER RITORNO MENU'

Se si vuole terminare la funzione digitare FINE CR; altrimenti si può ricominciare la scansione dél Data Base secondo un altro ordinamento.

Cancella dal Data Base il record attualmente visualizzato.

n Ċ

Cambiamento del contenuto dei campi. Appare il messaggio:

### NUMERO DEL CAMPO DA MODIFICARE:

Digitando CR si chiude la fase di modifica dei campi; il record viene riscritto, con i valori attualmente visualizzati. nell'archivio dati e il DBMS riprende la lettura sequenziale dei dati.

Digitando il numero del campo da modificare appare:

VECCHIO VALORE CAMPO nome campo: valore attuale campo selezionato

NUOVO VALORE CAMPO nome campo:

Introdotto il nuovo valore del campo, il programma torna a chiedere quale campo si vuole modificare.

Nuova chiave per accesso diretto ad un altro record (solo se si sta usando l'accesso diretto).

ī

 $K$